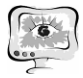

#### International Scientific Conference Proceedings "Advanced Information Technologies and Scientific Computing" **PIT <sup>2018</sup>**

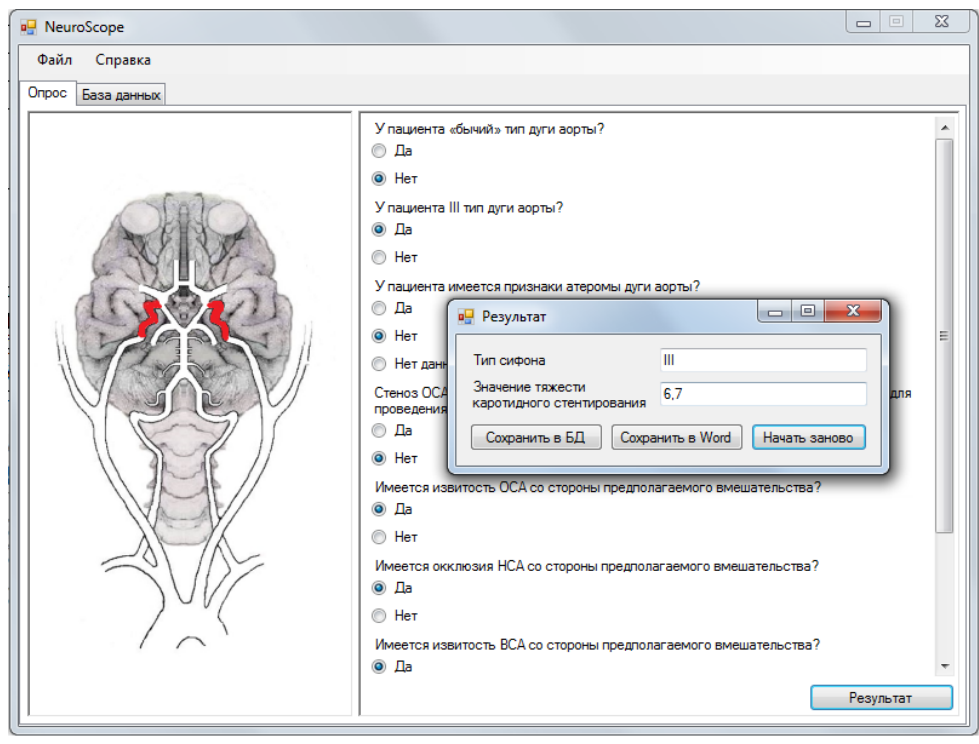

Рис. 2. Форма выдачи итоговой оценки состояния пациента

Система представляет собой настольное приложение, реализованное с помощью языка программирования С# с использованием фреймворка Entity v6.0 в среде программирования Visual Studio 2013. В качестве системы управления базой данных выбрана свободная реляционная система управления базами данных MySql 5.7.

Система разрабатывается по заказу отделения рентгенэндоваскулярных методов диагностики и лечения клиник СамГМУ. Она поможет врачам получить оперативную информацию о состоянии пациента и в кратчайшие сроки определить наилучший метод его лечения, что может быть решающим фактором в спасении жизни человека.

М.В. Казакова, С.В. Смирнова

# ПРИМЕНЕНИЕ ПРОГРАММЫ «MULTISIM» ДЛЯ СХЕМОТЕХНИЧЕСКОГО МОДЕЛИРОВАНИЯ УСИЛИТЕЛЯ БИОПОТЕНЦИАЛОВ МЫШЦ

# (Казанский национальный исследовательский технический университет им. А.Н. Туполева – КАИ)

Усилители являются важной частью оборудования, используемого для регистрации биопотенциалов. Биоэлектрические потенциалы – это электрические потенциалы, которые возникают в тканях и отдельных клетках человека, а так же в тканях животных и растений. Они являются важными компонентами процессов возбуждения и торможения. [1] Главной задачей усилителя биопотенциалов является увеличение амплитуды сигнала до уровня, при котором возможна дальнейшая обработка сигнала. Чаще всего амплитуда биопотенциа-

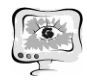

лов составляет единицы милливольт и ниже. Например, диапазон амплитуд биопотенциалов мышечной ткани равняется 100-10000 мкВ. Следовательно, коэффициент усиления должен быть порядка 1000 или даже значительно выше.

Так же, обязательным условием усиления биопотенциалов является точное сохранение формы сигнала.

Во время электромиографического исследования могут возникать различные артефакты, которые влияют на результаты исследования. Электромиографические артефакты – это потенциалы биологического и физического происхождения, не связанные с активностью мышц и нервов. К физическим артефактам принято относить: сетевую наводку частотой 50 Гц, шум электродов, артефакты генераторов электромагнитных полей, радиопомехи, артефакты движения и др. [2]

Самым часто встречающимся артефактом является сетевая наводка. Она представляет собой синусоидальное искажение изолинии частотой 50 Гц. Основными причинами ее появления являются: плохое заземление электромиографа, нарушение техники наложения электродов, или пациент находиться вблизи электрической проводки или электроприборов.

Все вышеперечисленное необходимо учитывать при разработке электромиографического оборудования. Для того, чтобы это сделать, необходимо провести предварительное моделирование, с помощью специальных программ, таких как Multisim, Electronics Workbench и др.

Multisim – это популярный программный пакет, позволяющий моделировать электронные схемы и разводить печатные платы. Главной его особенностью является простой интерфейс, наличие виртуальных измерительных приборов, которые имеют возможность копировать реальные аналоги. Библиотека элементов содержит более 2000 SPICE-моделей компонентов National Semiconductor, Analog Devices, Phillips, NXP и других производителей. Присутствуют электромеханические модели, импульсные источники питания, преобразователи мощности. [3]

Нами была смоделирована схема усилителя биопотенциалов в программе «Multisim». (рис.1.)

На операционных усилителях U1A, U2B и U3A собран входной инструментальный усилитель с коэффициентом усиления примерно в 100 раз. С помощью двойных Т-образных мостов, настроенных на частоту 50 Гц, расположенных на входах операционных усилителей, происходит подавление синфазной помехи, наводимой на сигнальные провода и электроды. Эти фильтры, совместно с R1, R8 и фильтрами низких частот R5C4 и R13C8 понижают входное сопротивление каскадов до 100-200 кОм, что позволяет уменьшить внутренние шумы U1A, U2B на инфранизких частотах.

Следующим этапом работы являлась проверка усилителя биопотенциалов с шумовым сигналом. Для этого был построен генератор шума и подсоединен к усилителю биопотенциалов. (рис.2.)

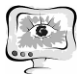

#### International Scientific Conference Proceedings "Advanced Information Technologies and Scientific Computing" **PIT <sup>2018</sup>**

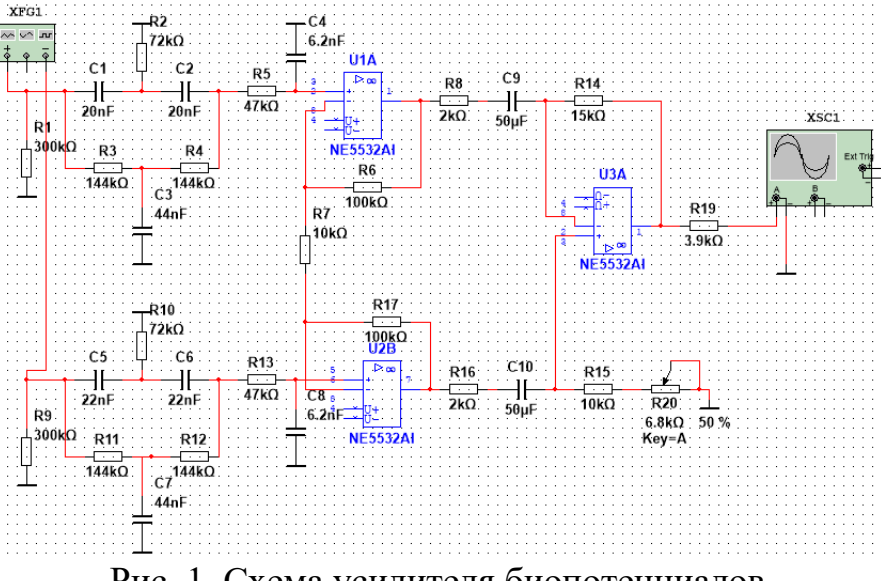

Рис. 1. Схема усилителя биопотенциалов

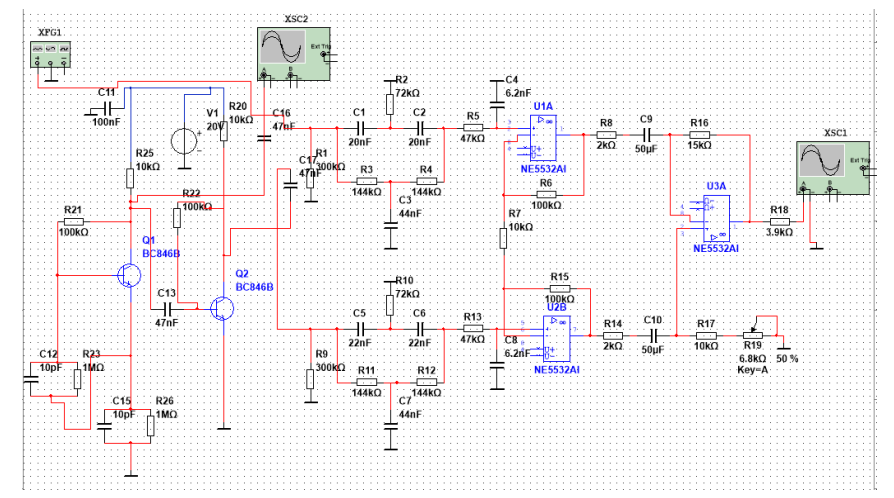

Рис.2. Схема усилителя биопотенциалов с подключенным шумовым генератором

Таким образом, программа «Multisim» позволяет моделировать электронные схемы и разводить печатные платы.

В дальнейшем планируется разработка канала снятия биопотенциалов мышц с помощью программного пакета NI Multisim.

### **Литература**

1. Казакова М.В. Разработка концепции устройства для регистрации биопотенциалов мышц // XXIII Туполевские чтения (школа молодых ученых): Международная молодёжная научная конференция, сборник докладов: в 4 т. – Казань: Изд-во Академии наук РТ, 2017. – Т. 2. – с. 51

2. Артефакты и их устранение: [Электронный ресурс] // Хелпикс.Орг - 2014; URL: http://helpiks.org/7-61955.html (Дата обращения: 5.02.2018)

3. NI Multisim: [Электронный ресурс] // СМИ Сайт-ПАЯЛЬНИК 'cxem.net' 1999-2018; URL: http://cxem.net/software/multisim.php (Дата обращения: 10.02.2018)